# **CYCLOWIZ**

#### **Introduction**

Thank you for choosing CycloWiz !

The installation process consists of 5 solder points for the basic installation, an optional wire to enable the Chip Disable functionality and 3 optional wires and a switch to enable the Upgradability functionality.

There is a small piece of sticker on the bottom side of the mod. Do not remove it, it was put there to avoid any short-circuit in case bottom soldermask gets scratched during the installation of the chip.

To open your console you'll need a philips screwdriver and a triwing one.

### **Basic Installation (1/4)**

Connect the points A,B,C,G and V to the drive board. It is possible to use the quick-solder method or regular wires. To use the quick-solder method, simply align the CycloWiz over the drive board and put some solder in the holes, so there is a contact between the CycloWiz and the drive board for each of those points. Make sure there is no bridge between two different solder points.

While quick-solder is a faster soldering method, it can make it harder to desolder the chip afterwards, so take that into consideration.

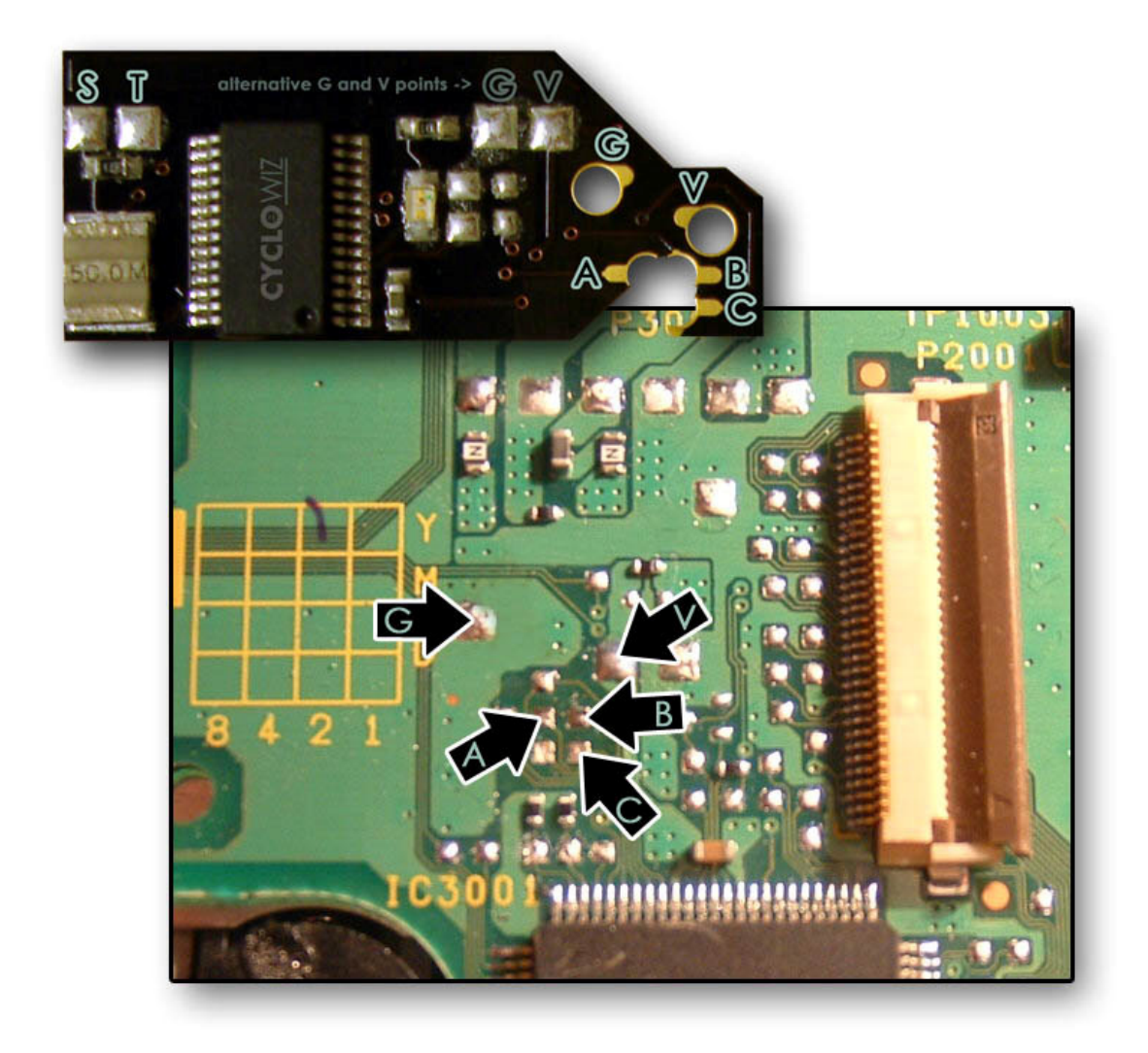

# **Installation of Chip Disable functionality (2/4)**

Connect the Z point from the mainboard's reset switch middle pin to the CycloWiz. To temporarily disable the chip, simply turn on the console while holding the Reset button.

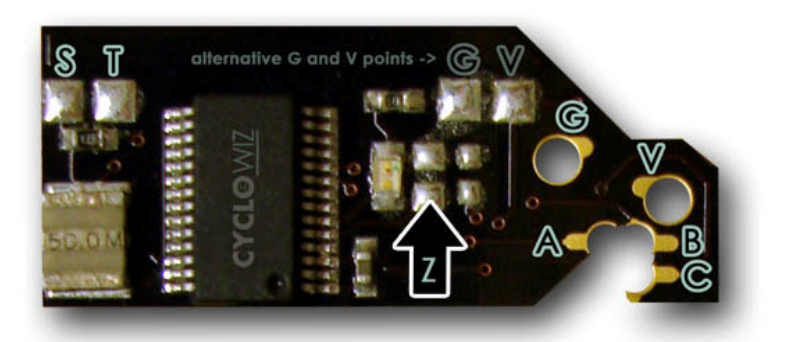

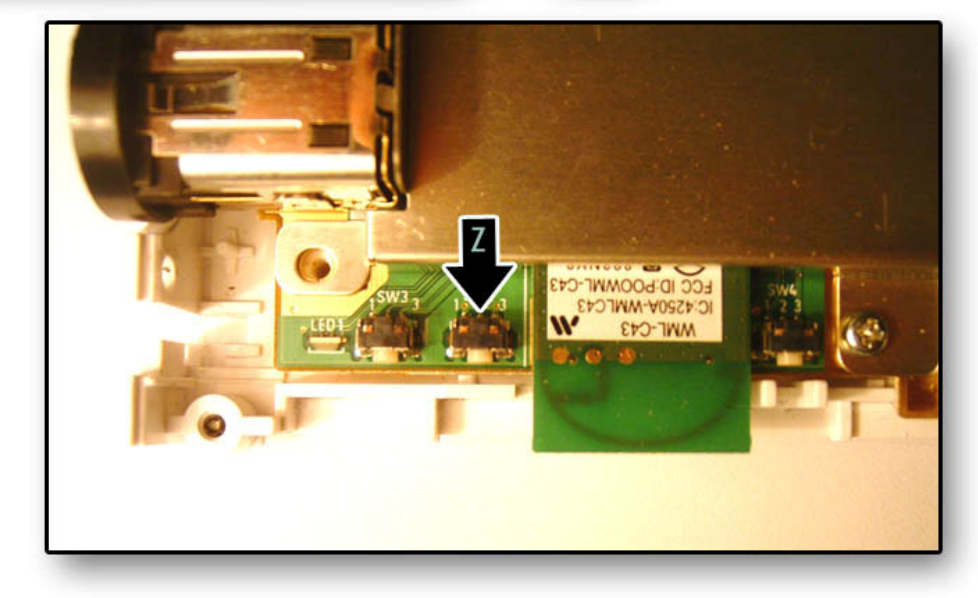

## **Installation of Upgrade functionality (3/4)**

Connect the S point from the drive board to the CycloWiz. You must also connect the X point to an on/off switch (not included) and the other end of this switch to the T point on CycloWiz. The switch will be used to enable programming mode. **Make sure it always stays OFF under normal circumstances.** 

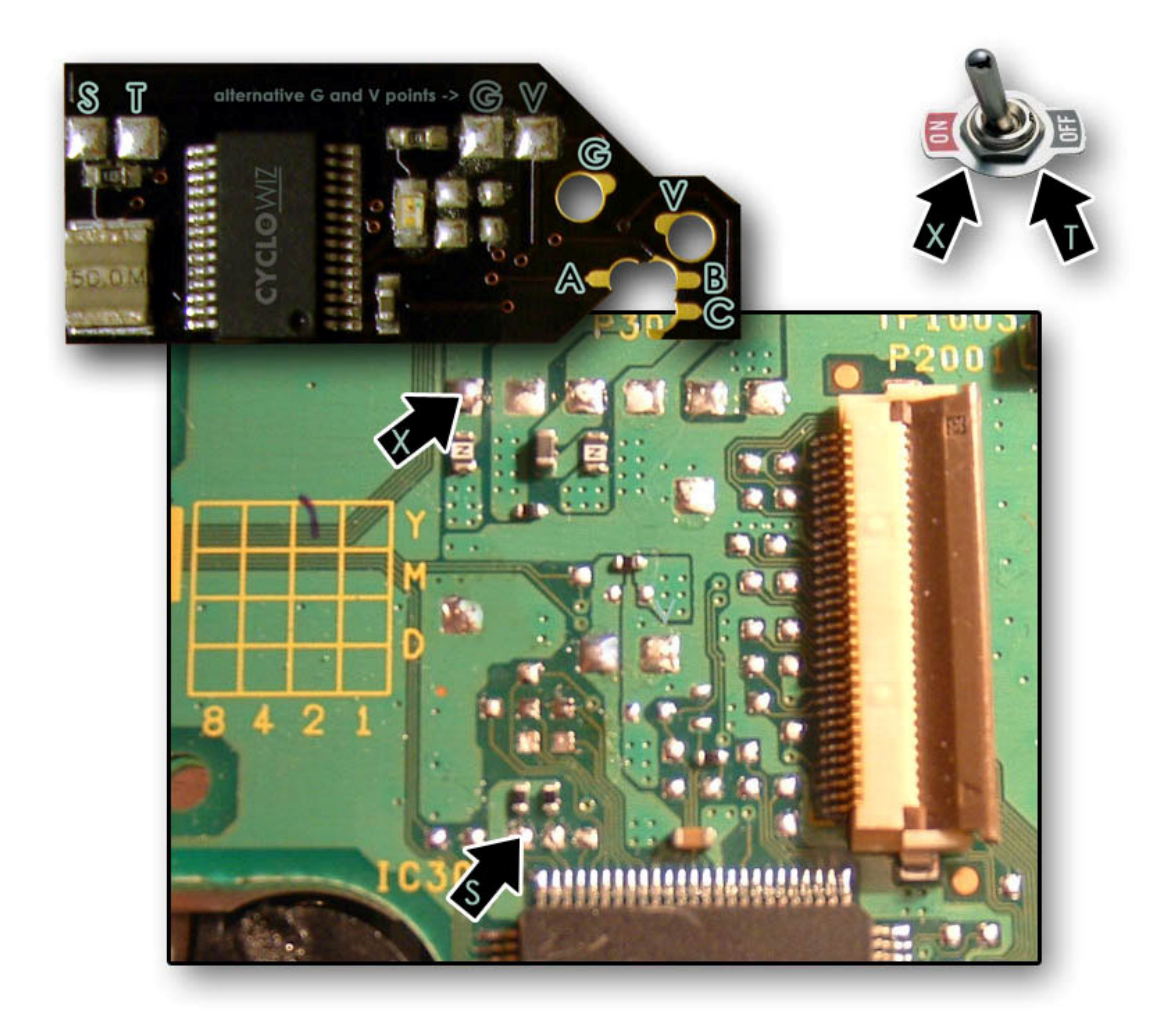

## **Finishing installation (4/4)**

Before closing the console, put some electrical tape over the CycloWiz. The two big chips must be covered, but of course you don't need to cover the LED. If you don't have electrical tape, use regular tape.

# **Troubleshooting**

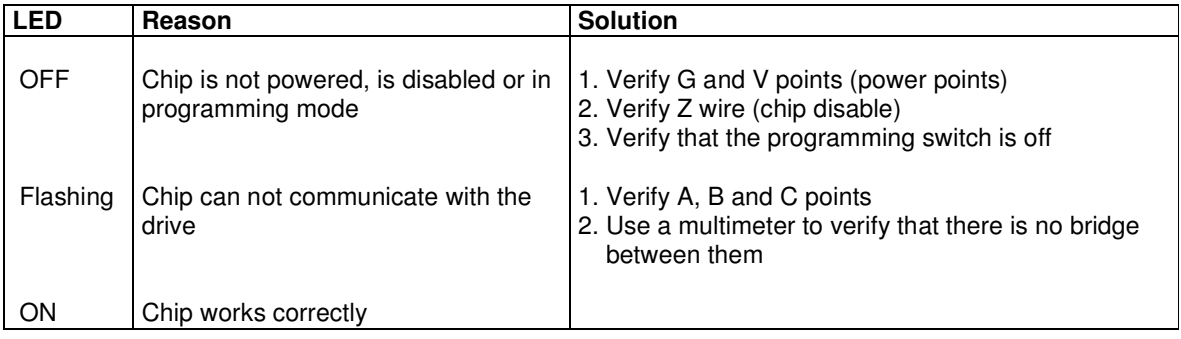